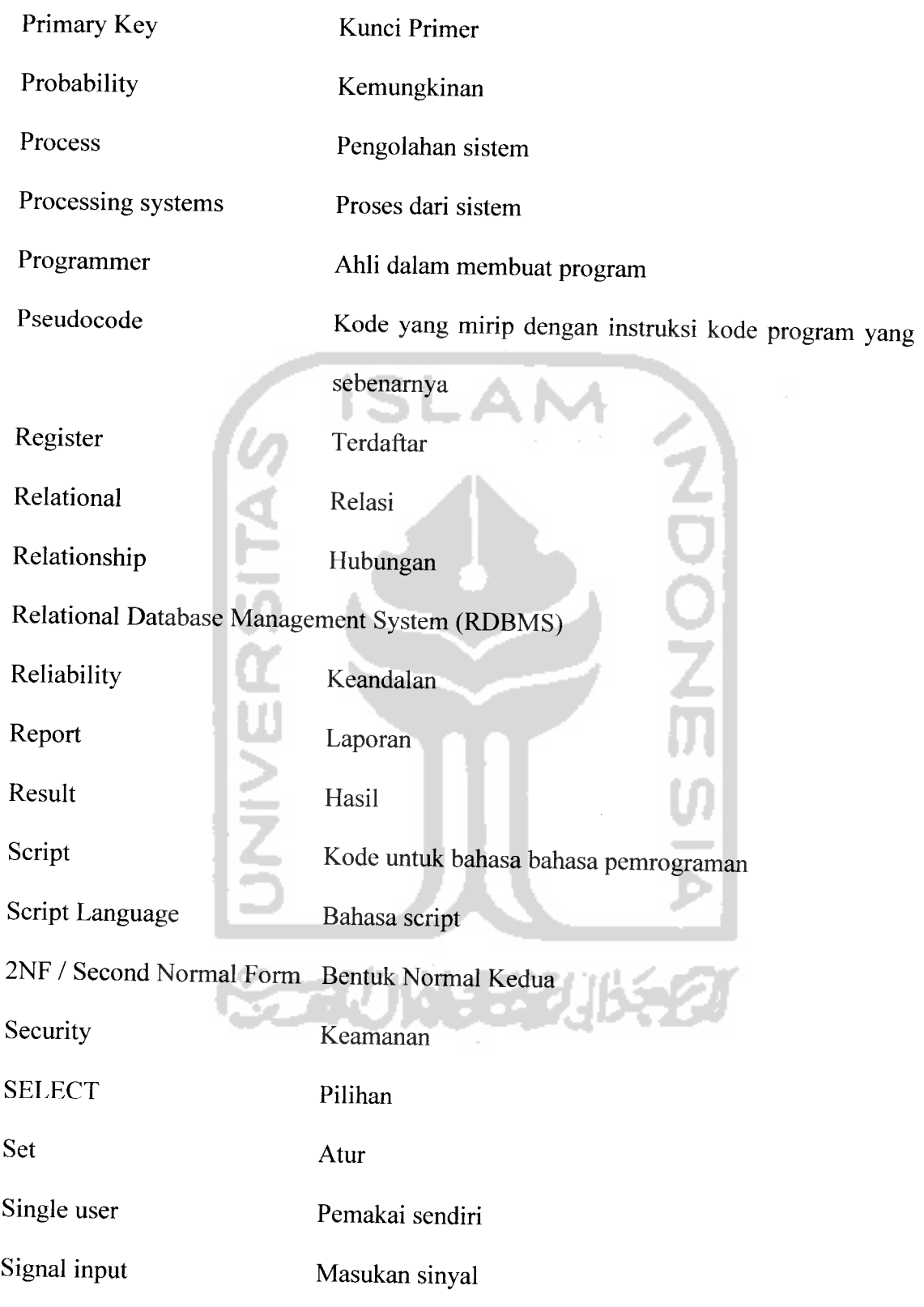

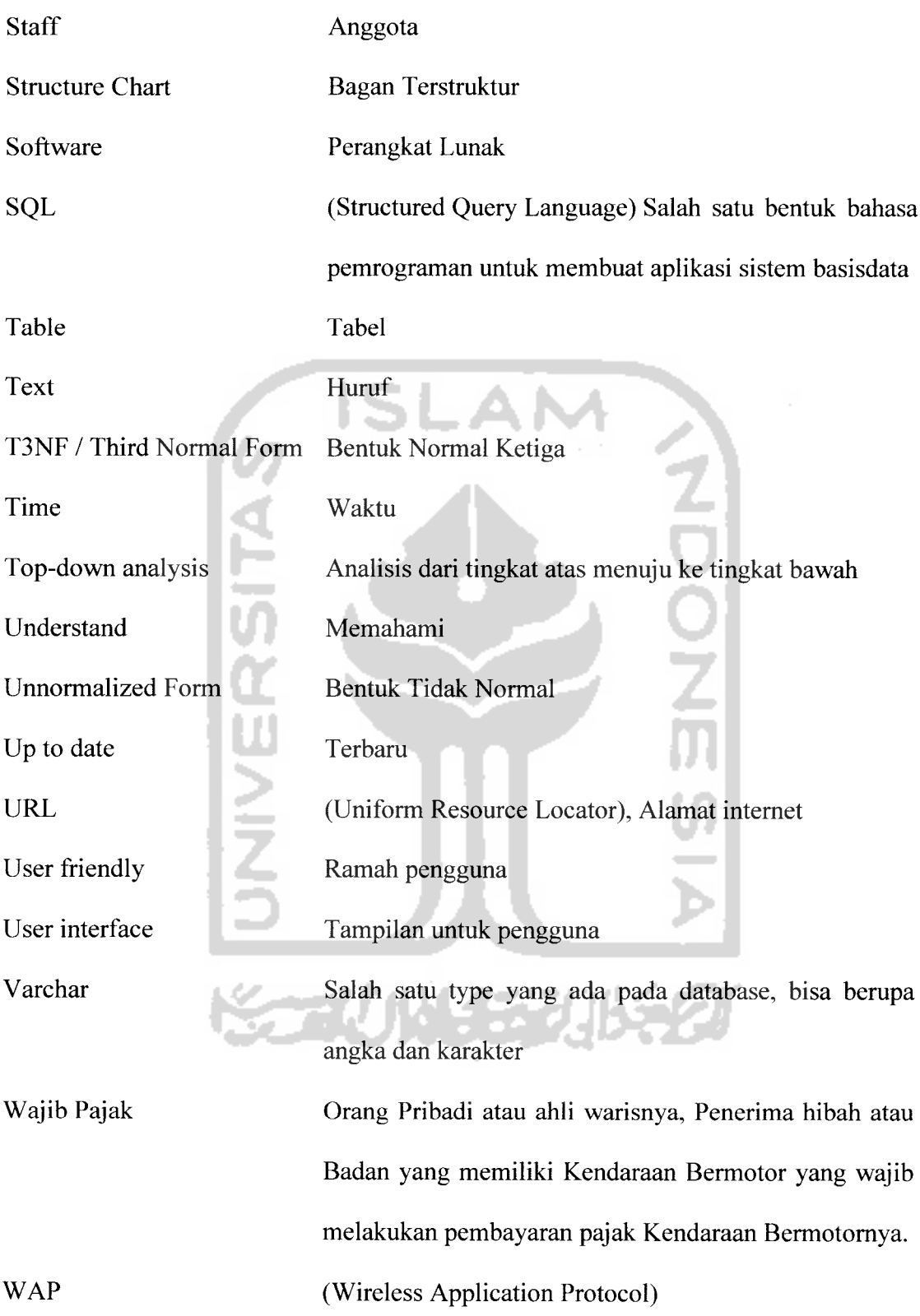

# BAB VII PENUTUP

Bab ini berisi tentang kesimpulan-kesimpulan yang dapat diambil berdasar penelitian dan diakhiri dengan saran untuk perbaikan perangkat lunak yang dihasilkan untuk masa yang akan datang, serta saran-saran.

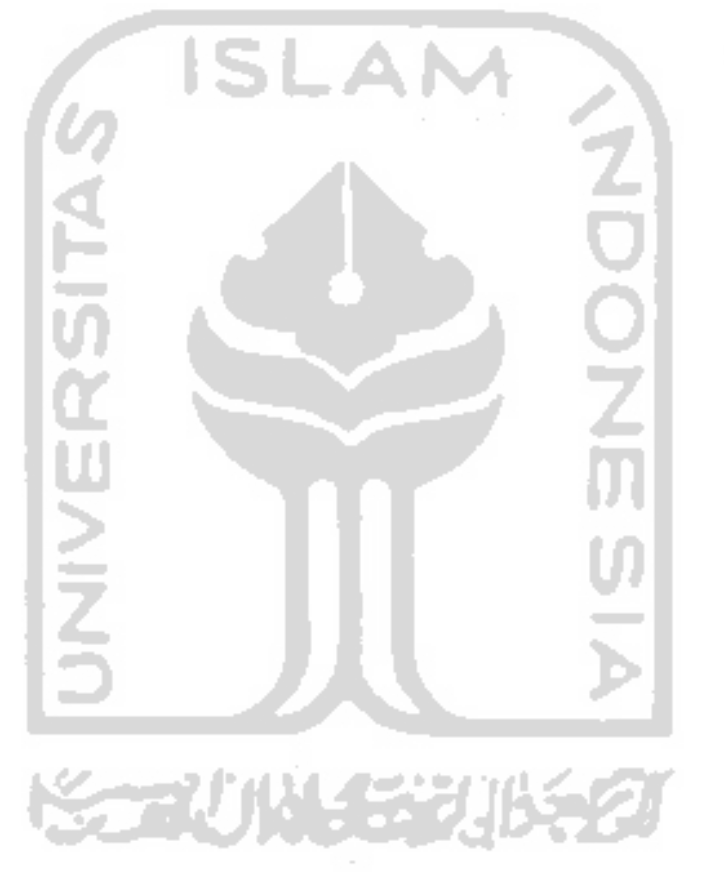

#### *Gambar 2.2.* Susunan **gateway WAP**

Berikut ini penjelasan dari Gambar susunan **gateway WAP,** yaitu :

a. **WDP (Wap DatagramProtocol)**

**WDP** adalah **layer transport** yang digunakan untuk mengirimkan pesan atau data melalui segala macam pembawa pesan dijaringan, termasuk **SMS, USSD, CSD,CDPD, IS-136** paket data dan **GPRS.**

b. **WLTS** (**Wireless Transport Layer Security)**

**WLTS** adalah sebuah **layer** kemanan yang menyediakan kemampuan **enkripsi** sehingga keamanan transaksi yang dibutuhkan oleh aplikasi seperti **e-commerce** dapat dipenuhi.

c. **WTP (WAP Transaction Protocol)**

**WTP** adalah **layer** pendukung transaksi. Layer ini menambahkan **reability** ke **datagram service** yang disediakan oleh **WDP.**

d. **WSP** ( **WAP Session Protocol)**

**WSP** adalah **layer** yang menyediakan sesi **layer lightweight** untuk

efisisensi pertukaran data diantara aplikasi.

**e. HTTP interface**

**HTTP interface** digunakan untuk melayani penerima **WAP content** dari **internet** menggunakan ponsel.

# 2.11 M3GATE

Merupakan salah satu micro browser yang berfungsi sebagai emulator telepon seluler untuk mengakses halaman WML yang berjalan pada sistem operasi windows.

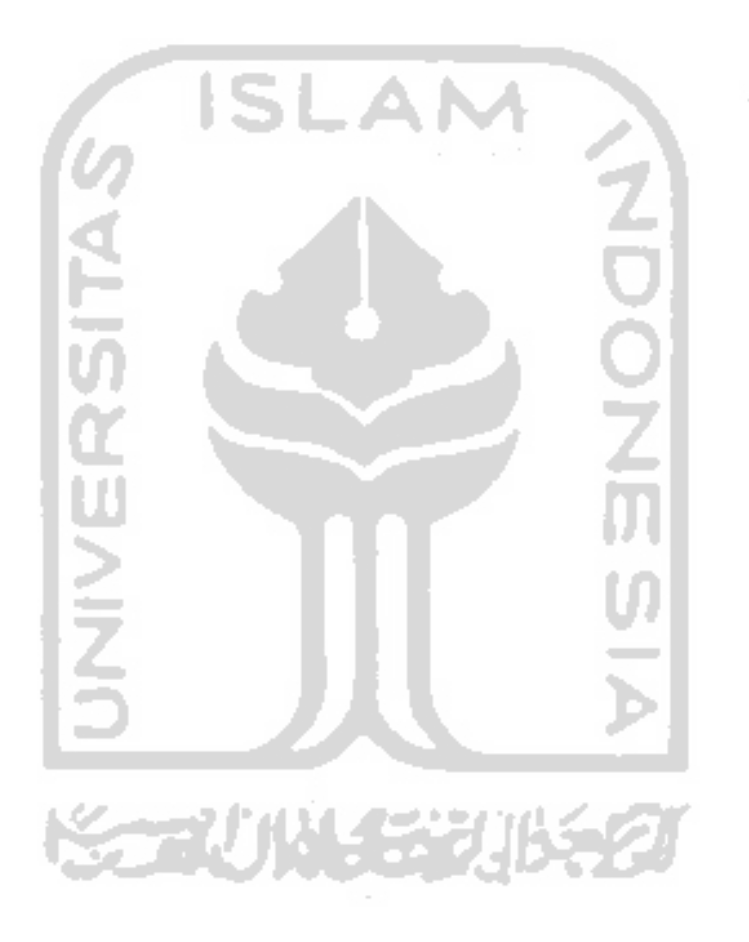

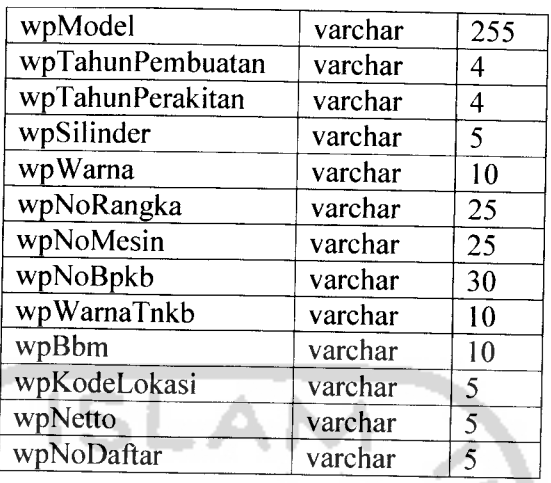

3. Tabel jenis\_kendaraan

Tabel jenis\_kendaraan merupakan tabel jenis kendaraan yang telah di tetapkan oleh pemerintah. Tabel jenis\_kendaraan dapat dilihat pada Tabel4.3.

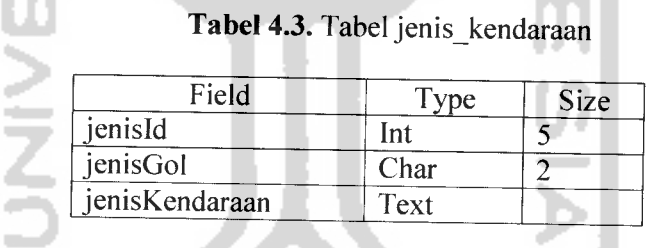

4. Tabel pajak

a. ÷  $\sim$ ۷

Tabel pajak merupakan tabel yang berisikan Laporan

Pajak wajib pajak. Tabel pajak dapat dilihat pada Tabel 4.4.

#### 22. Rancangan **Form Edit**Harga Jual

Rancangan **Form Edit** Harga Jual yang ada di **Web** berupa halaman yang berfungsi untuk mengedit atau merubah data harga jual kendaraan yang dilakukan oleh **admin.** Rancangan **Form Edit** Harga Jual dapat dilihat pada Gambar 4.27.

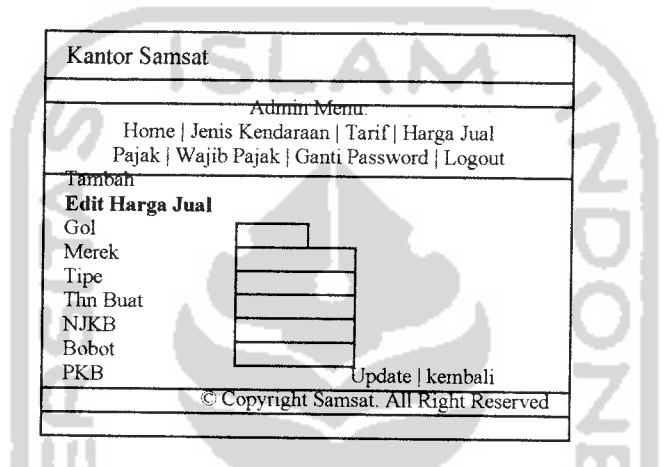

*Gambar 4.27.* Rancangan **Form Edit** Harga Jual

23. Rancangan **Form** Konfirmasi **updating** Harga Jual

Rancangan **Form** Konfirmasi **updating** Harga Jual yang ada di **Web** menampilkan pesan / konfirmasi mengenai **updating** data harga jual yang dilakukan oleh **admin.** Rancangan **Form** Konfirmasi updating Harga Jual dapat dilihat pada Gambar 4.28.

### *11. Halaman Logout*

Halaman Logout adalah halaman untuk mengakhiri sistem untuk user. Halaman Logout dapat dilihat pada Gambar 5.35.

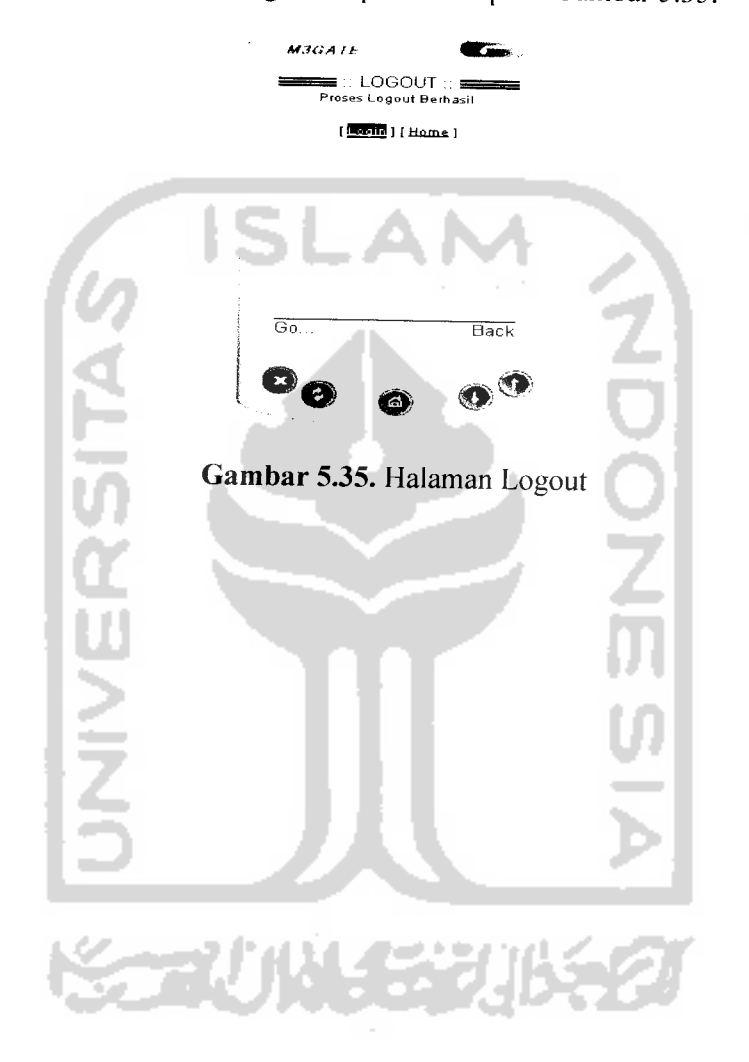